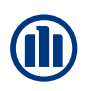

## **Funktionsweise #secure (Allianz Encryption Service )**

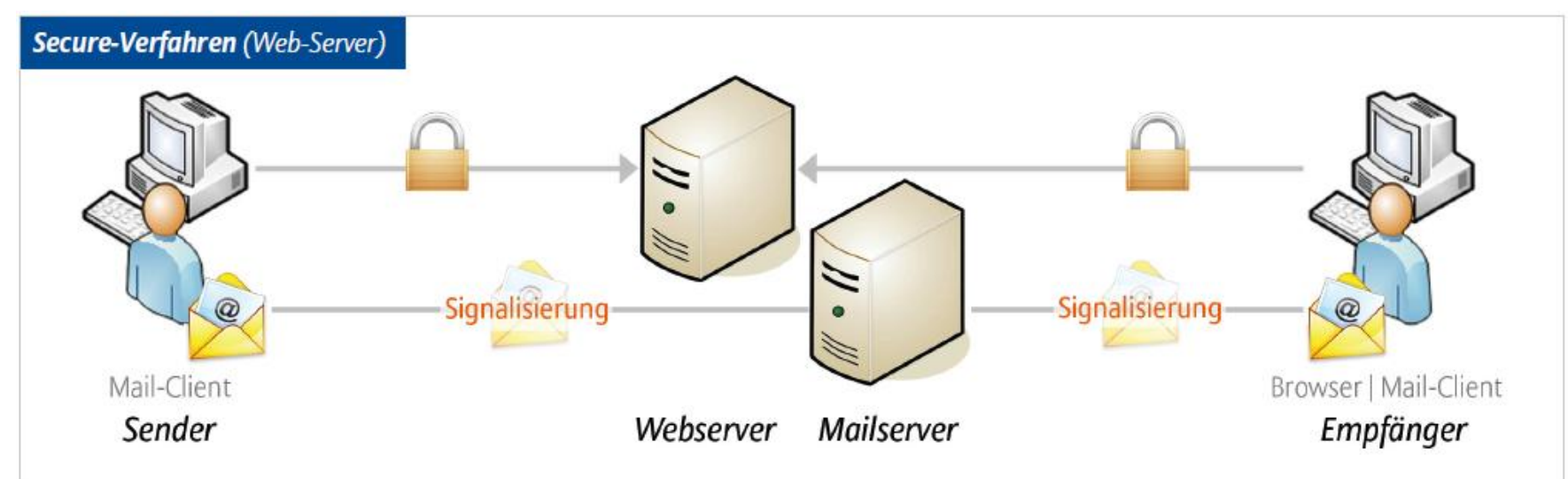

## **Verschlüsselung**

Die Übertragung zwischen dem Client (Browser) und dem Web-Server der Allianz ist verschlüsselt.

## **Ablauf**

- § #secure wird vom Allianz-Mitarbeiter an die Adresse des Empfängers angehängt, z.B. [vorname.zuname@makler.de#secure](mailto:vorname.zuname@makler.de#secure)
- § Das Allianz-Mailsystem erkennt den Aufruf und prüft, ob für den Empfänger bereits ein sicheres Postfach eingerichtet ist. Falls ja, wird die Mail in dieses Postfach gelegt und dem Empfänger eine Benachrichtigung über die neue Mail gesendet. Die Benachrichtigung enthält einen Link, mit dem der Empfänger durch Anklicken seinen Browser öffnet und Zugang zu seinem Postfach erhält (Anmeldung mit E-Mail-Adresse und Passwort).
- § Falls nein, wird automatisch ein Postfach eingerichtet, die Mail dort abgelegt und dem Empfänger eine Mail mit Link auf das sichere Postfach übermittelt. Das Einstiegspasswort wird dem Absender (Allianz-Mitarbeiter) mitgeteilt, der dieses Passwort telefonisch dem Empfänger mitteilt, welches dieser nach Eingabe entsprechend auf ein persönliches Passwort abändert. *Wichtig*: Dieses Passwort ist dauerhaft und muss nicht geändert werden!
- § Der Empfänger muss einen Medienwechsel (vom E-Mail-Client zum Browser) vollziehen. *Aber:* Anhänge können lokal abgespeichert werden, die Mails in E-Mail-Formaten (EML, MSG) zum Wiederaufruf im eigenen Mailsystem oder als PDF exportiert werden.
- § Aus dem Encryption Service können alle Allianz-E-Mail-Adressen adressiert werden und somit auch sicher an Allianz versendet werden.